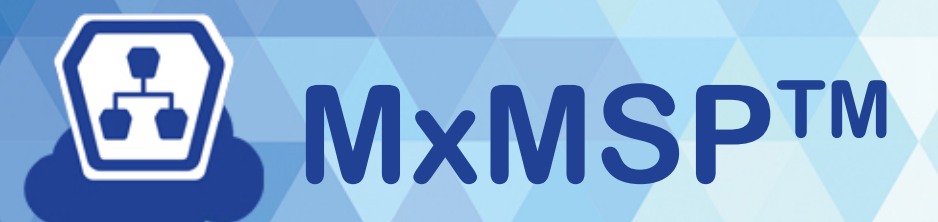

# New Features: **MxGuard**

Released 2020-05-22

# **MxMSP: New Features**

# **MxGuard 2.0**

Released 2020-05-22

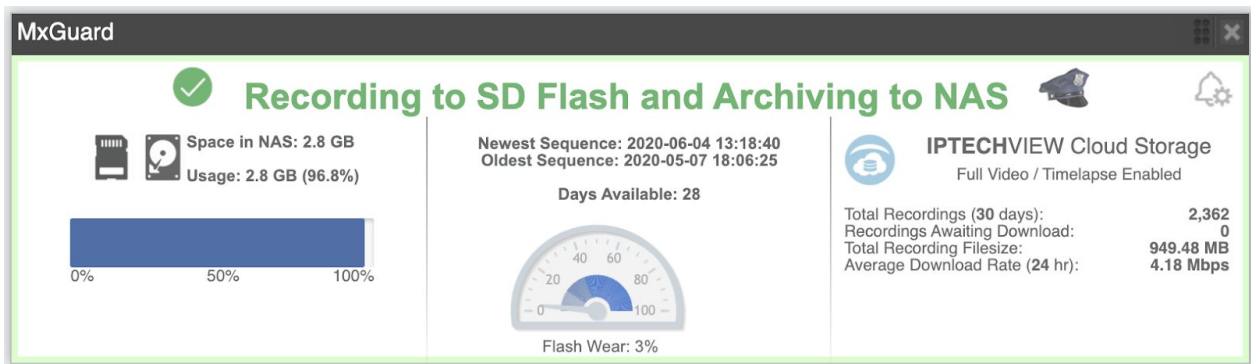

The all-new MxGuard version 2.0 has the following new features.

# **MxGuard Alerts**

It was designed to provide users new updated email and text alerts based on recording status. Currently, the following alerts are available, but more are being added.

#### 1. **Recording Days Available**

Specify the number of days that should be available within your current storage media. Notify if the number of days available falls below a certain threshold.

#### 2. **Max Capacity Utilization**

Specify the percentage being utilized within your current storage media. Notify if utilization exceeds or falls below a certain threshold.

#### 3. **Camera Not Armed - Recording Disabled**

Get alerted when the camera is found to be unarmed or recording gets disabled.

#### 4. **File Storage Failed or Recording Disabled**

Get alerted when the camera is unable to save recordings to normal media.

#### 5. **NAS Not Reachable or Misconfigured**

Get alerted when the camera reports that it cannot reach the NAS.

*Keep in mind that not all alerts will be available for all cameras. An example would be that the NAS not reachable alert wouldn't be available if a camera is set to record only to SD card.*

## **How to Set Up MxGuard Alerts**

You can access the new MxGuard Alerts via the bell icon in the top right of any camera in MxMSP/IPTECHVIEW:

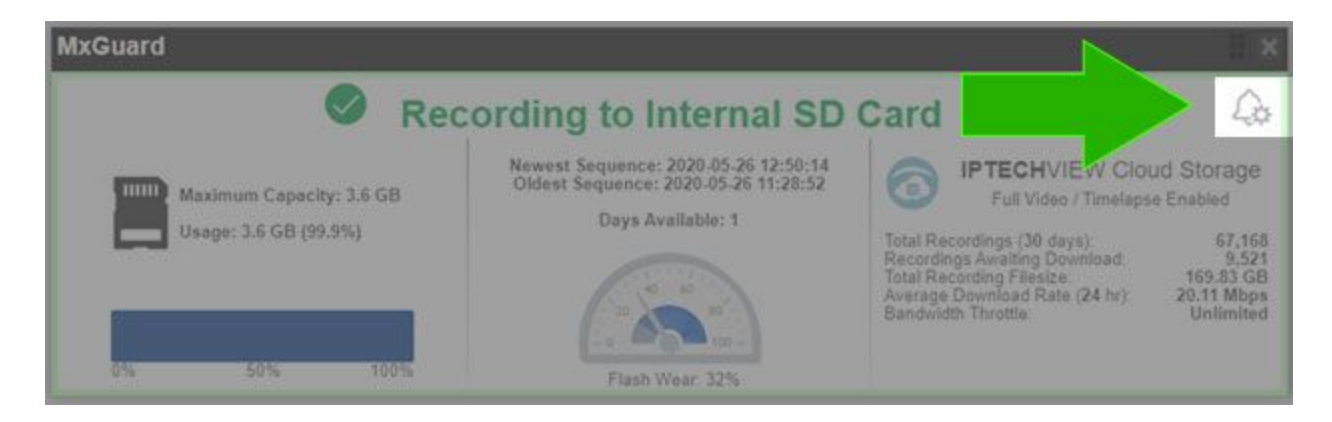

In the MxGuard Alerts modal, you can enable alerts by clicking the toggle switch:

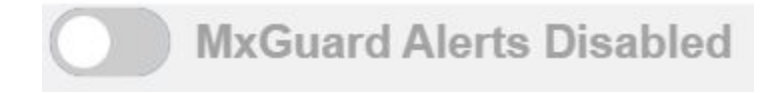

Once enabled, the toggle will turn blue and available alerts will be shown:

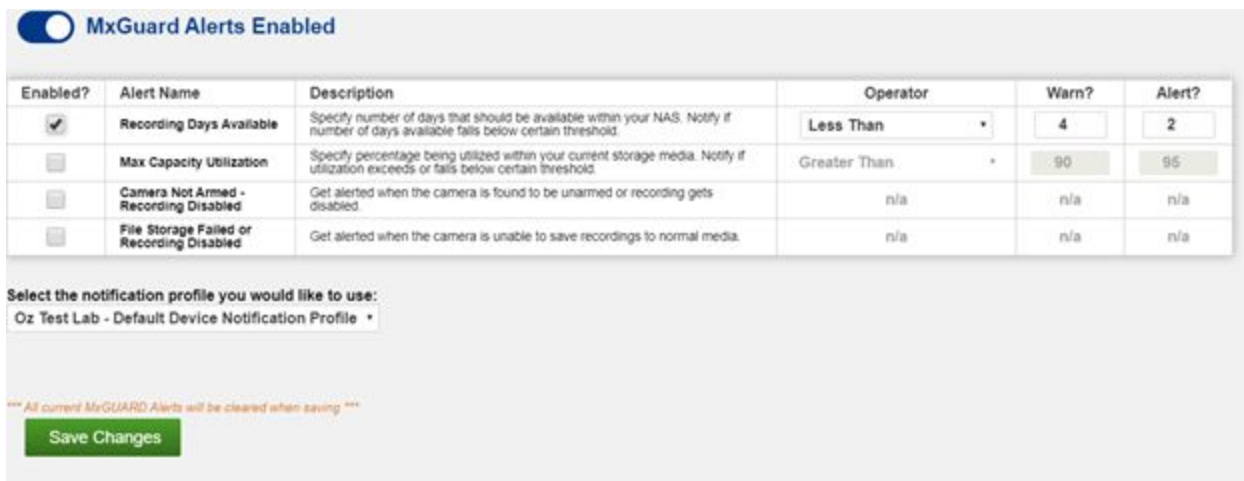

Click the checkbox to the left of each alert you want to enable and select an "operator" from warning and alerting levels. There will be suggested defaults in each field. Please make sure you tailor to your device and location.

Once you have your alerts configured, you need to select a notification profile to attach them to and you will only have the customer's notification profiles available from the customer that device is attached to. In the screenshot above, we have set up the system to send a notice if the number of days available on the camera's SD or NAS falls below a certain amount, 4 days will produce a warning, 2 days will produce an alert. The urgency and frequency of those warnings and alerts are defined within the notification profile you selected above.

Once you are done, click SAVE CHANGES.

## **Enable Alerts on ALL Cameras at a Location**

If there is more than one camera at the location you are working with, you can specify to apply the same alert configuration to any or ALL other cameras at the same location making setting up MxGuard Alerts for your locations simple:

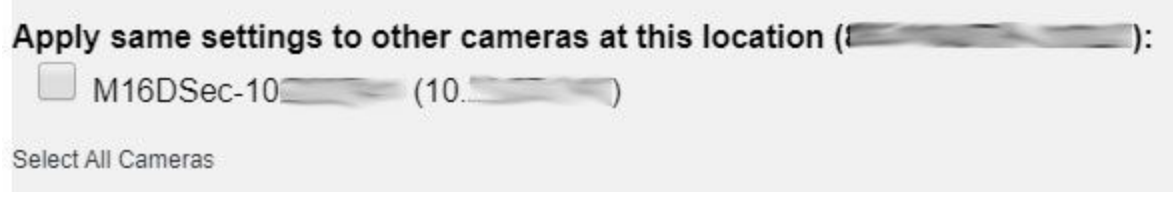

Just click the checkbox next to whatever additional camera(s) you want to apply the configuration to and once you save, it will enable it for each.

# **IPTECHVIEW Cloud Storage Insights**

If you have **IPTECH**VIEW Cloud Storage enabled on your camera, you will now have visibility into various statistics in MxGuard:

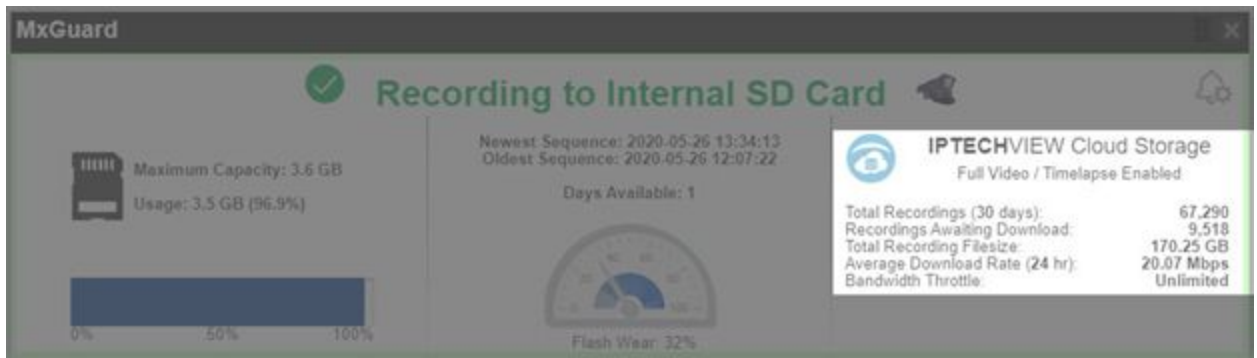

We are still working on adding additional insights, but currently you can see the following:

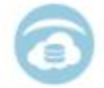

**IPTECH**VIEW Cloud Storage Full Video / Timelapse Enabled

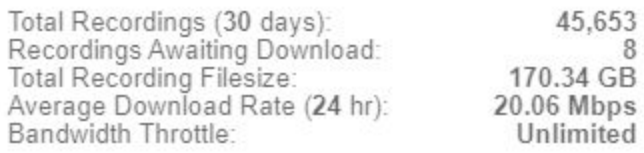

The first line shows what recording options are enabled, this camera has **Full Video recording** and **time lapse snapshots** enabled.

1. Total Recordings (**30** Days) : **45.653**

This will show how many recordings you have available as well as the current retention purchased on the camera's subscription (30 Days).

2. Recordings Awaiting Download : **8**

This will show how many recordings are still awaiting processing.

3. Total Recording Filesize : **170.34 GB**

Shows total cloud storage this camera is using.

4. Average Download Rate (24 hr) : **20.06 Mbps**

Shows how quickly your camera is uploading to **IPTECH**VIEW.

5. Bandwidth Throttle : **Unlimited**

Shows whether you have enabled the bandwidth throttle tool and if so what value it is set to.

## **Days Available**

Each camera will now have "Days Available" within MxGuard and this can even be used to create an MxGuard Alert if it dips below a certain value. This is based on the oldest sequence available the camera reports to **IPTECH**VIEW.

## **Improved Visuals and Internal Logic**

With the release of version 2.0, the logic to determine the type of recording scenario each camera belongs to has been completely re-written and reinforced. Along with this came an improved UI with enlarged and color-coded current status to better convey whether there are issues or not.

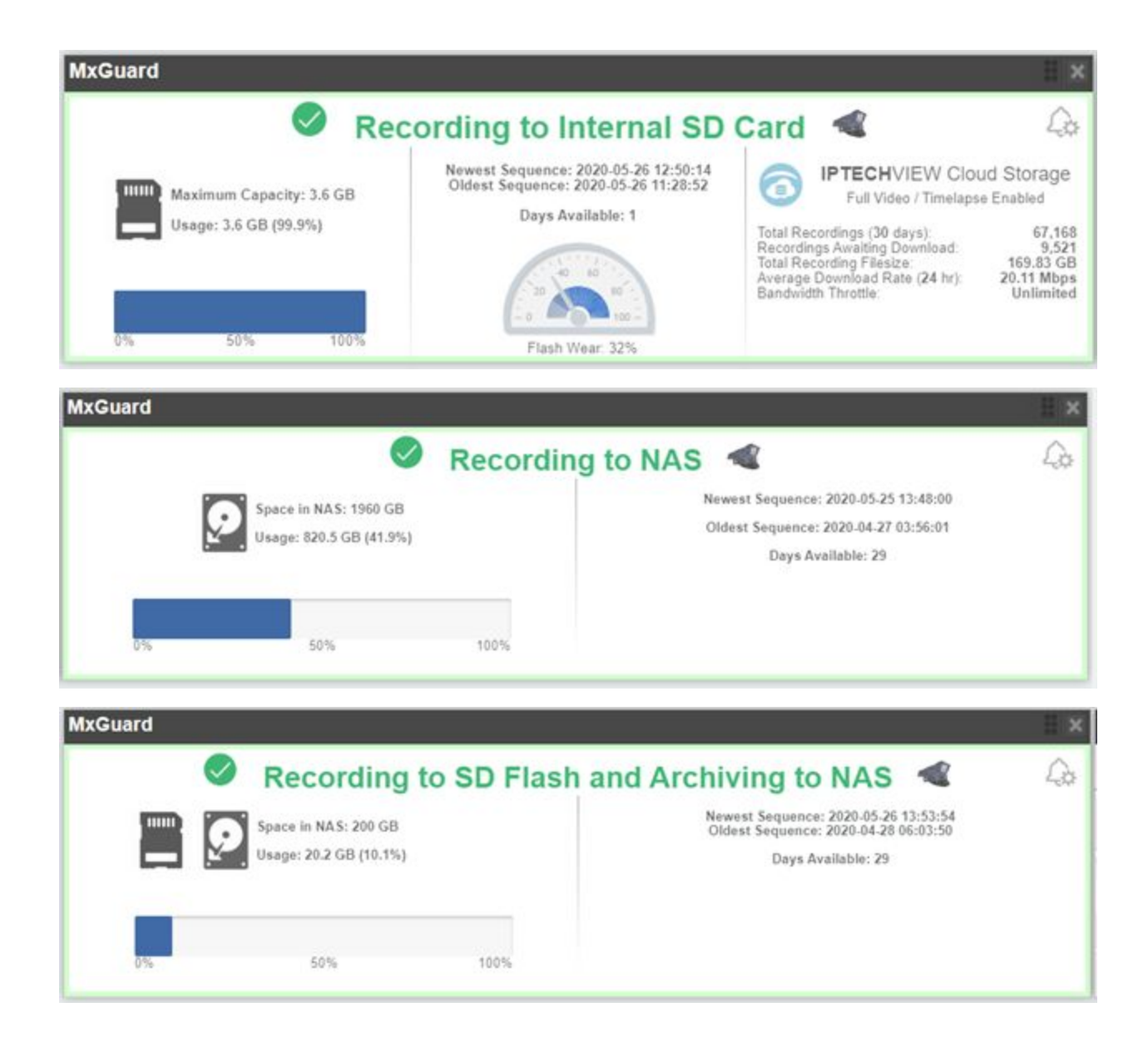

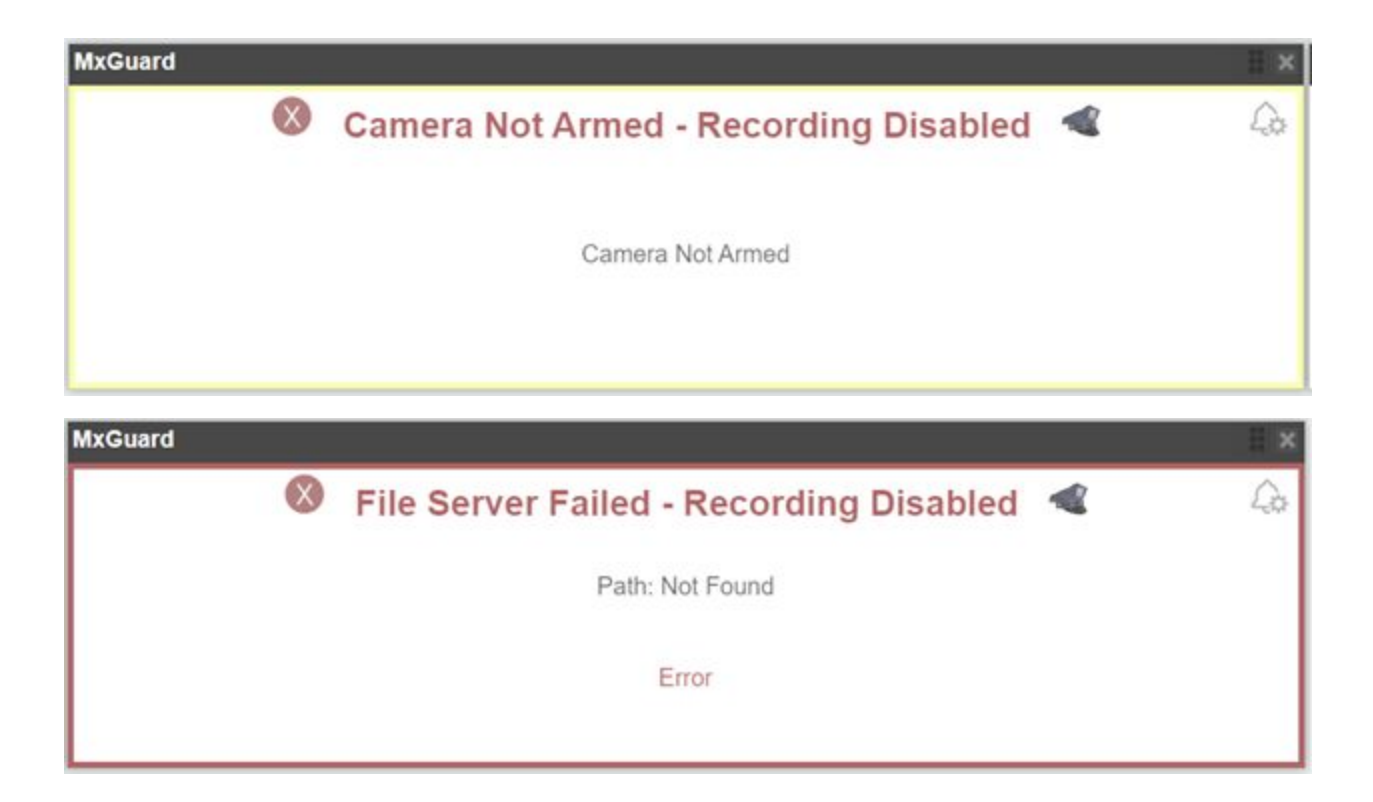